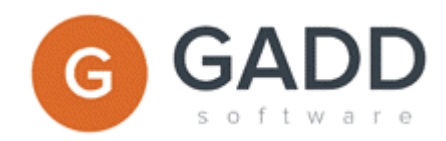

# **Dashboard Introduction**

This is a short introduction about how to use the GADD dashboards.

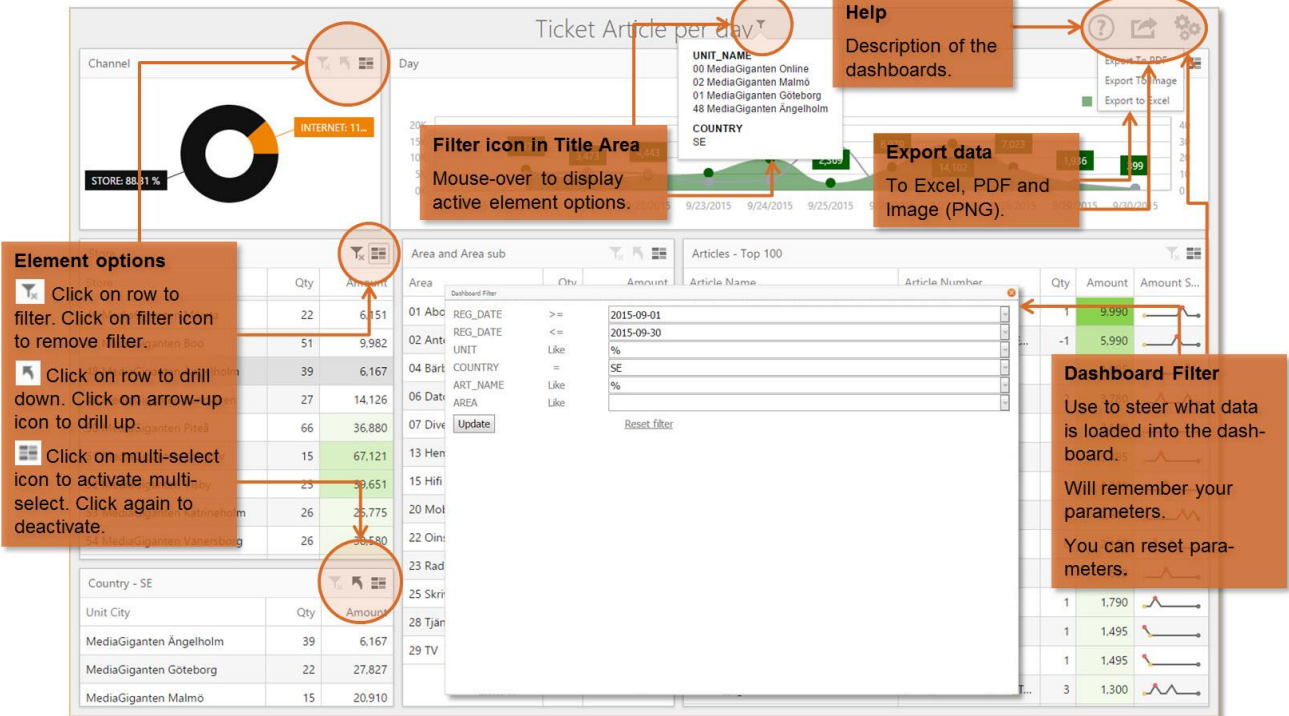

# Data in the Dashboard

The data in the dashboard can be steered in several ways. The dashboard designer decides already when designing the dashboard which data that should be retrieved by default.

When you open the dashboard the first time you can use the Dashboard Filter to decide which data that should be displayed in the dashboard. These settings are saved and used the next time you open the dashboard.

Using the element options in the dashboard elements (grid, chart, pie etc), you also steer which data that should be displayed in the dashboard.

**Note!** To get information about activated filters and element options:

- Open the Dashboard Filter to see selection parameter values.
- "Mouse over" the filter icon in the Title Area.

#### Dashboard

A dashboard contains three main parts. These parts can have different layouts.

A dashboard consists of:

- Title area
- Dashboard Filter
- Elements

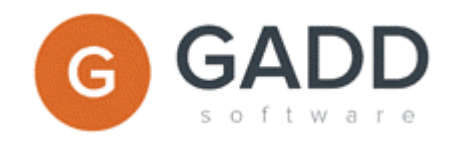

### **Title Area**

The Title Area is always in the top of the dashboard. This is where you can see the name of the dashboard, which element options that are active as well as Help, Export and Dashboard Filter.

#### Title Area options:

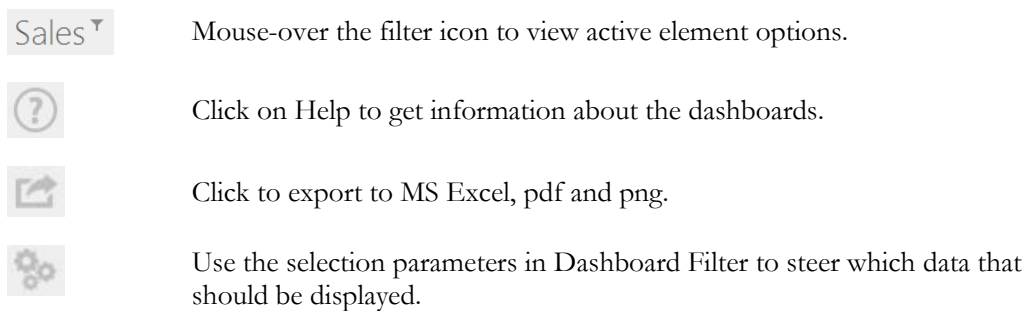

## **Dashboard Filter**

When you open a dashboard the data is loaded without any filtering, i.e. you have access to all available data. Using the Dashboard filter you can steer what data that is loaded into the dashboard. If you change the parameters in the dashboard filter and click on the Update button then the dashboard data will be re-loaded.

The dashboard remembers the latest parameters you have used. You can reset the parameters by clicking on the Reset option.

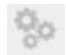

Click to open Dashboard Filter and enter selection parameters.

**Note!** When you use "Export to Excel" the data currently loaded into the dashboard is exported. Use the Dashboard Filter to retrieve the data you want and then export to Excel.

#### Elements

Elements represent the main part of the dashboard. The elements can be of different types, e.g. grid, pie, chart, pivot, card, gauges and more. An element can have element options. If there is an element option this is indicated with an icon in the upper right corner.

Element options:

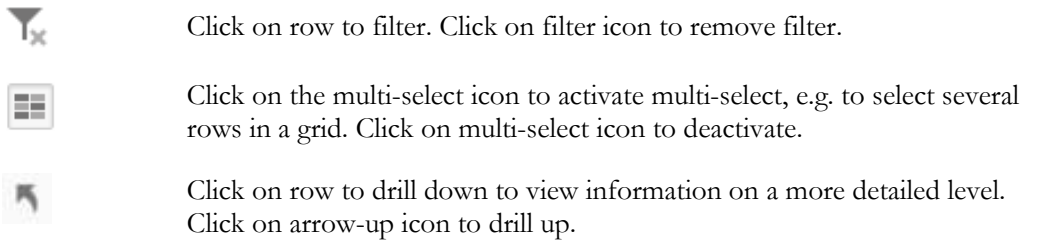

**Note!** The icons are dimmed when not activated.